## VIEW CURRENT RETIREMENT SAVINGS ELECTIONS

Use this procedure to view current retirement savings elections for an employee or retiree. The retiree partner can view current retirement savings elections.

## PROCEDURE TO VIEW CURRENT RETIREMENT SAVINGS ELECTIONS:

- **1.** Enter the employee name or employee ID number in the search field.
- **2.** Click on search icon or hit enter on the keyboard.
- **3.** Click on the name of the employee you want to view the current retirement savings elections.
- **4.** Click on actions button below the name of the employee.
- **5.** Click Benefits.
- **6.** Click view current Retirement Savings Elections.

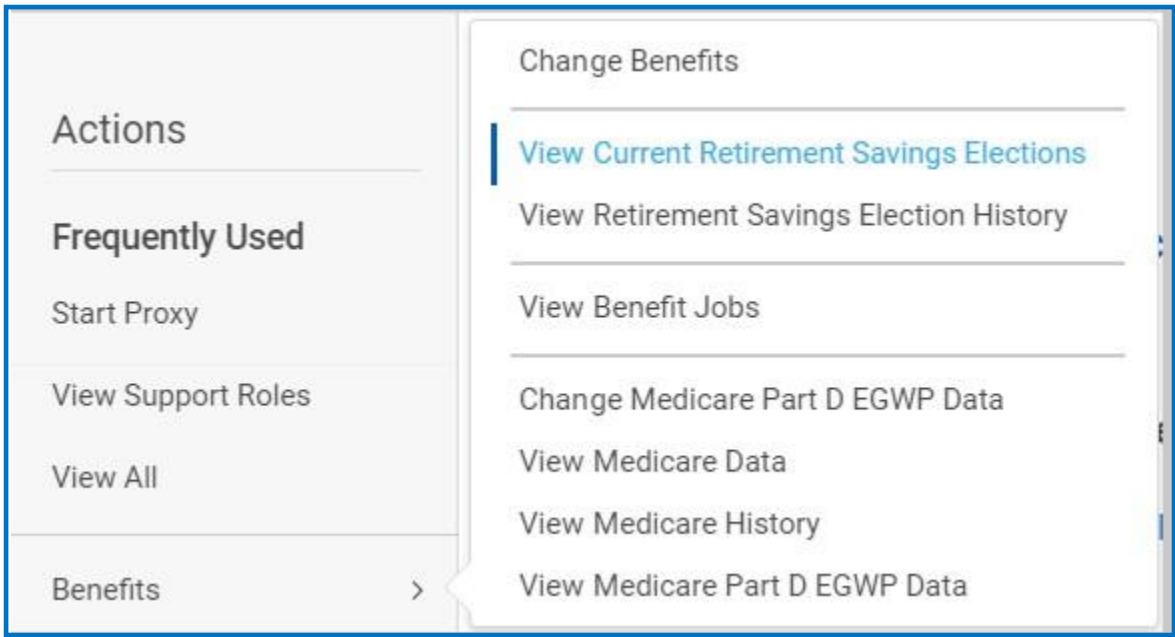

**7.** The retiree's savings elections display.

## STILL HAVE QUESTIONS ABOUT WORKDAY

For additional support and questions about Workday please email [Workday.Baltimorecity.gov.](https://workday.baltimorecity.gov/)

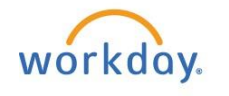

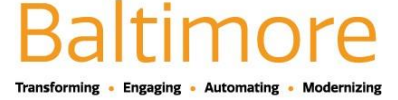